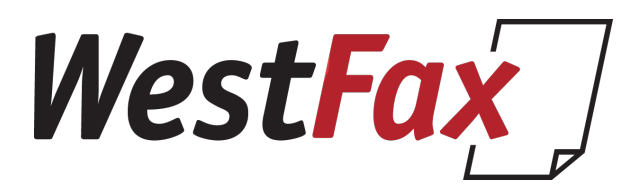

# SEND A FAX USING EMAIL TO FAX

#### Step 1

- Open your Email program and create a new email msg.
- In the "To" field enter the destination fax number followed by "@westfax.com"
- The destination fax number must include the area code + number. i.e. [5553331212@westfax.com](mailto:5553331212@westfax.com)

### Step 2

- Enter the subject of the fax. This can be a reference or account #. It will come back in the fax receipt.
- Attach any document(s) you want to fax. Supported formats are pdf, word, excel, powerpoint, most image formats as well
- Faxes will be ordered in the order they are attached.

#### **Additional Options:**

(These options are set in the Subject Line)

**/cp** include default coverpage or first coverpage **/cp** *coverpage-name* Include specific coverpage. **/h** *fax header value*  **/hn** Suppress Header completely

Sample subject:  **Subject:** */h ACME INVOICE /cp cover1* 

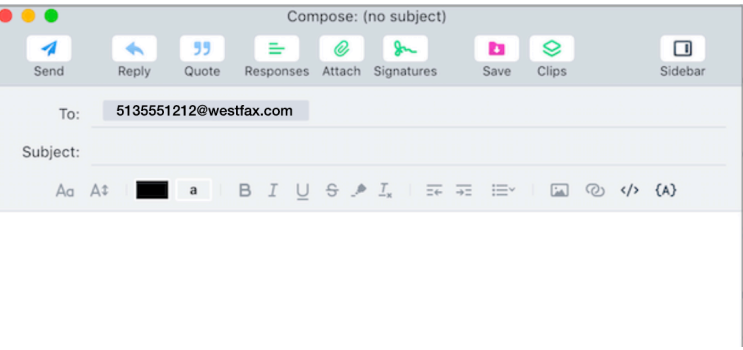

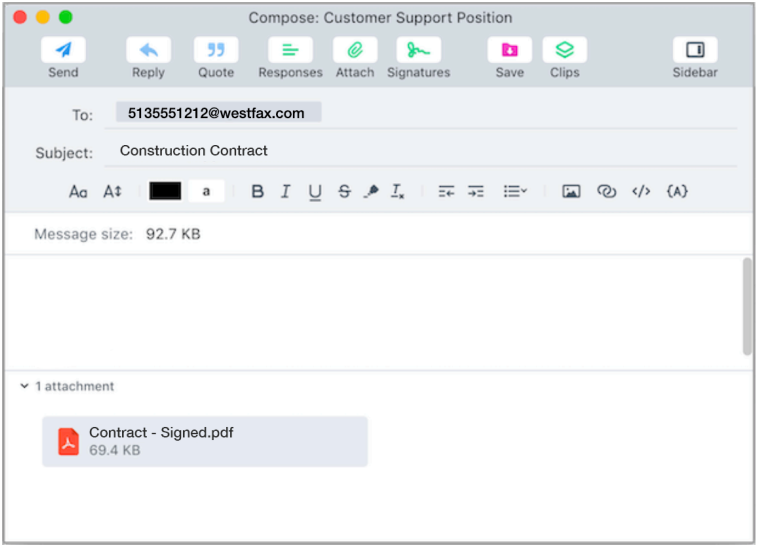

## **SEND!**

That's it! Fax is on the way. You will get a confirmation email once it successfully sends.